## Discord v. Skype

The biggest advantage for Discord over Skype is the ability for anyone to join your conversations without interrupting your game beyond a simple chime announcing someone has entered your channel. Some will see this as a weakness. There are tools to offset this perceived weakness. If someone enters your channel and becomes bothersome, you can right click on their name to "Mute" them (they won't be able to speak to you) or "Deafen" them (they won't be able to hear you).

If you are a VASL player that "locks" the room, Skype is probably your best choice. If you are a player who leaves the room open, consider Discord to be the voice-chat equivalent.

How to access Discord for voice

- 1) Access this link: <https://discord.gg/EgkkAGxz>
- 2) Create an account or login most people use their GS name on Discord so that finding one another is easier.
- 3) Initial view of Discord looks like this:

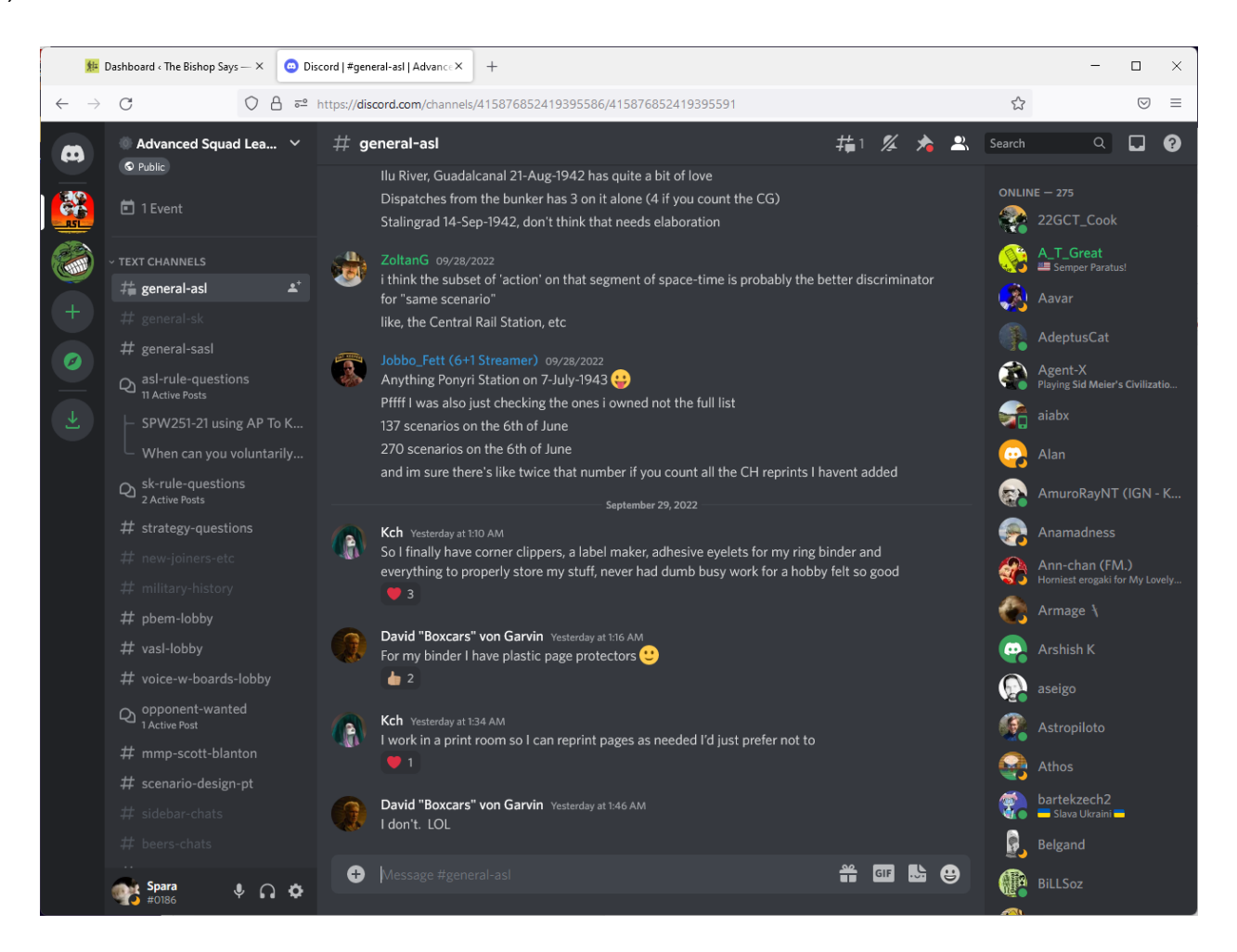

4. On the left hand side, there are "text channels". These are streams of conversations. They are not threaded but they are real time. Some of the channels are "threaded.

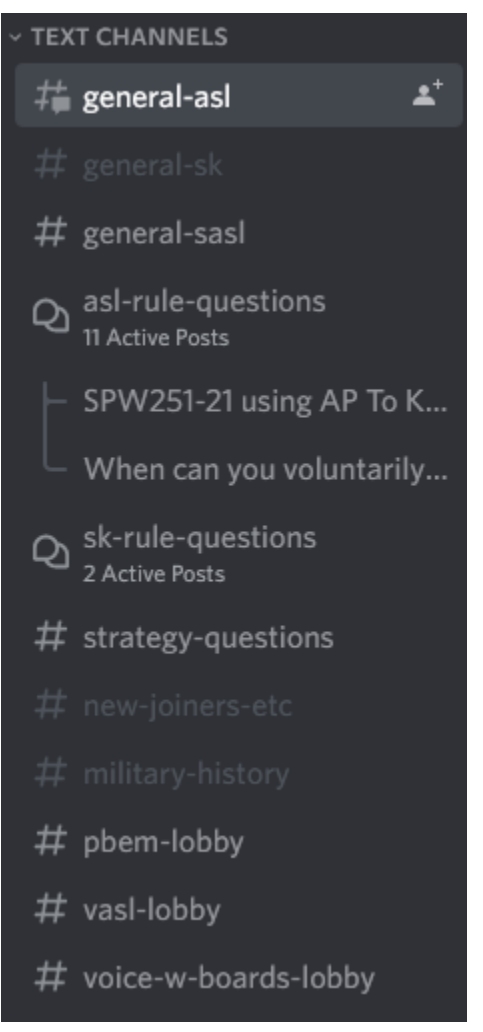

5. Scroll down the left panel and you come to a section of voice channels:

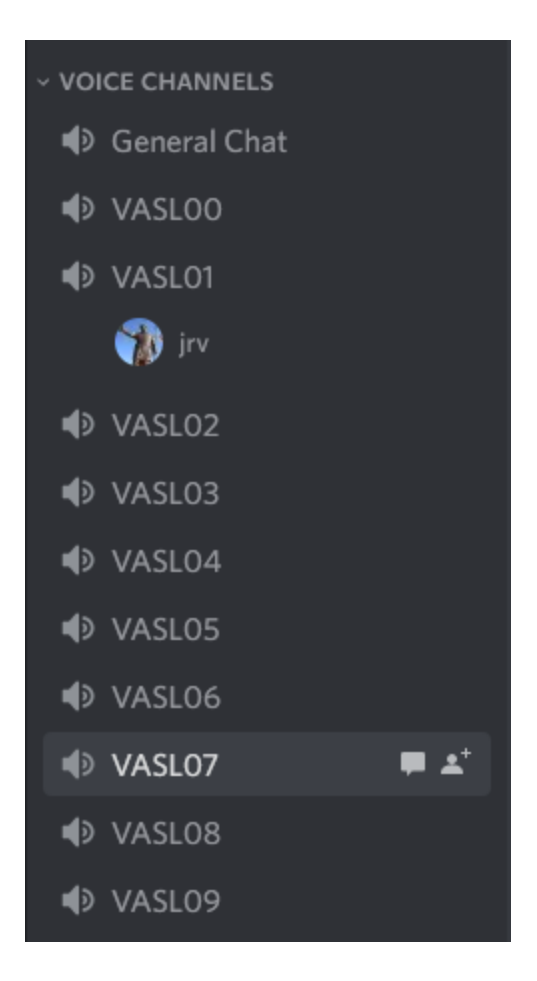

6. Double click on a channel and you are in. You have to sort out your audio, mic, and camera issues. To do this, click on the gear icon in the bottom left:

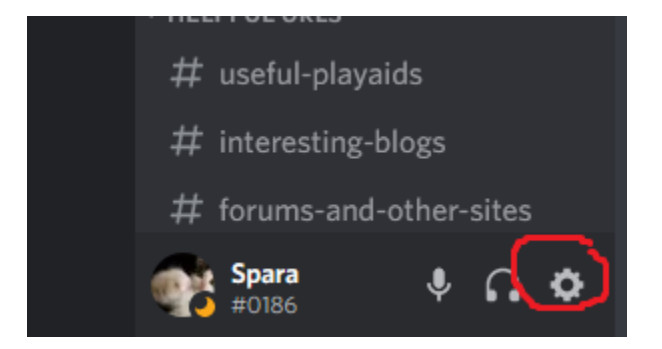

7. Click on voice and video:

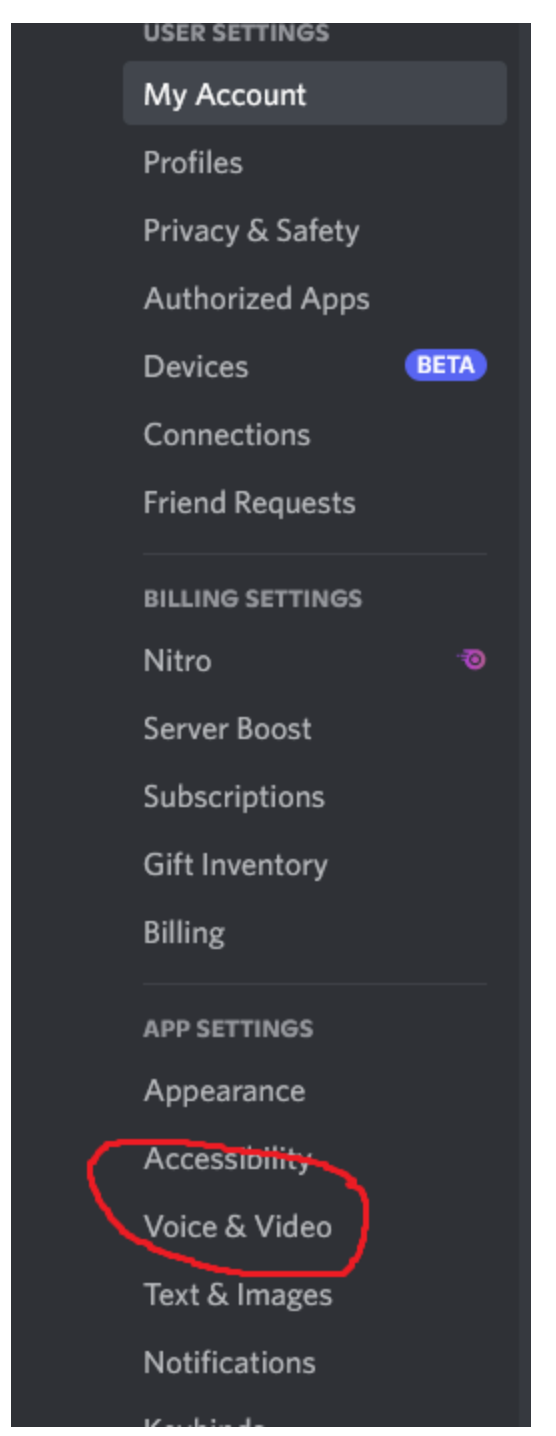

8. Set you Mic at #1, your speakers/headphones at #2. You can test them by clicking on #3 to make sure they work.

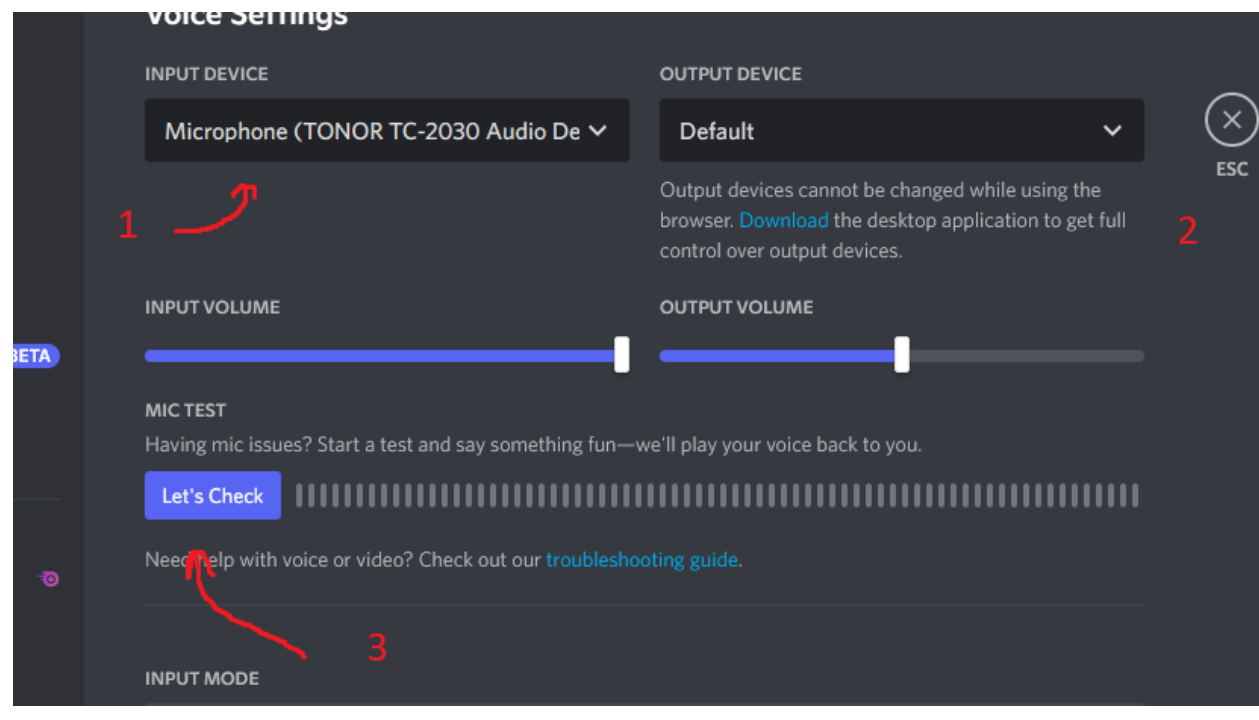

9. Scroll down on the voice & video page to set the camera if you want that too.

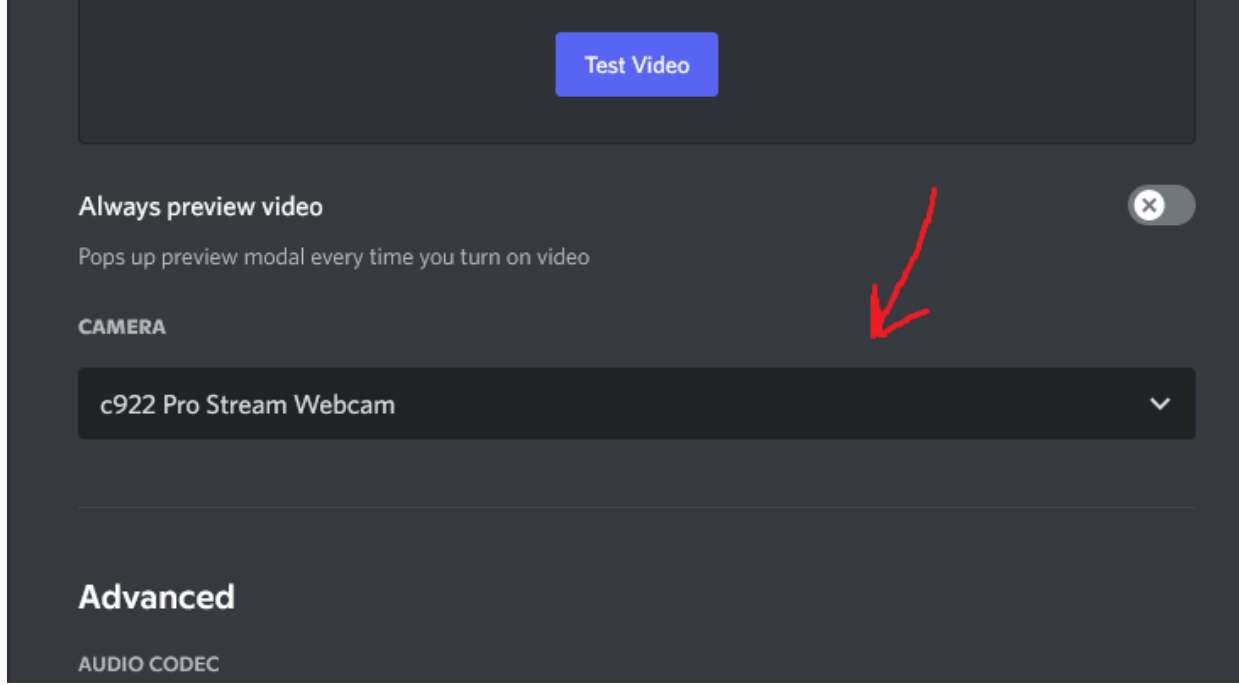

Once you set your input and output devices, you should never have to ever do it again. Now, you don't have to add people to the call, just tell them you're playing on Discord and they can join.

10. When you're done playing, you can disconnect. To do this, click the disconnect button:

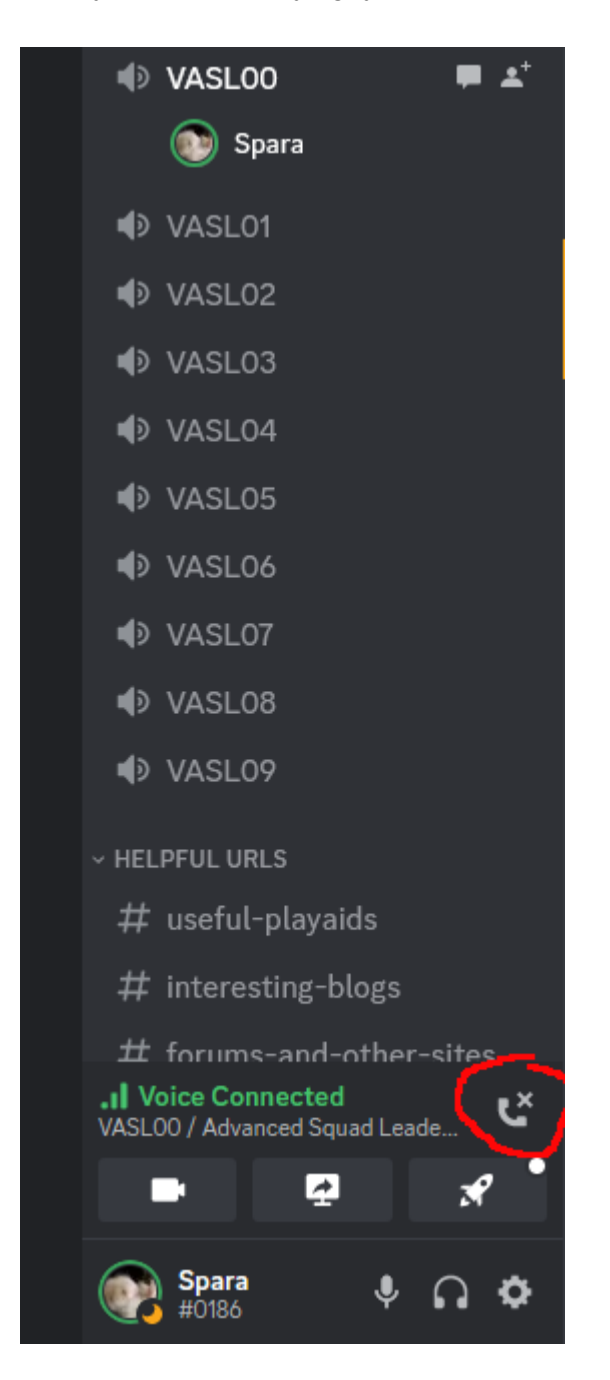

The one hiccup you can run into is accidentally not giving your browser permission to use the necessary resources to utilize the service. This can happen and be a real chore to debug. I have you covered there too.

First select the settings icon

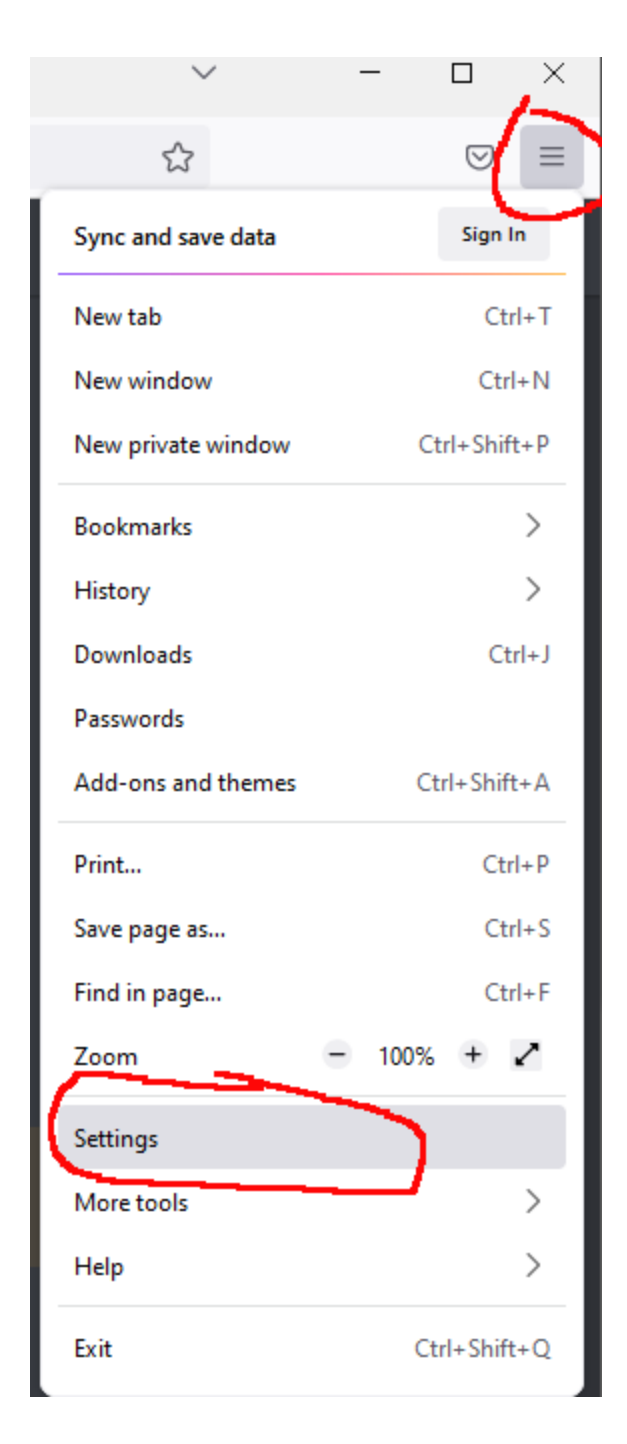

Then access Privacy and Security

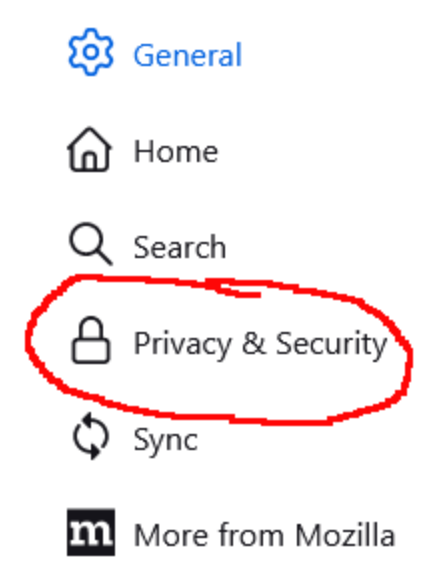

Scroll down to Permissions and select Camera/Microphone

## Permissions

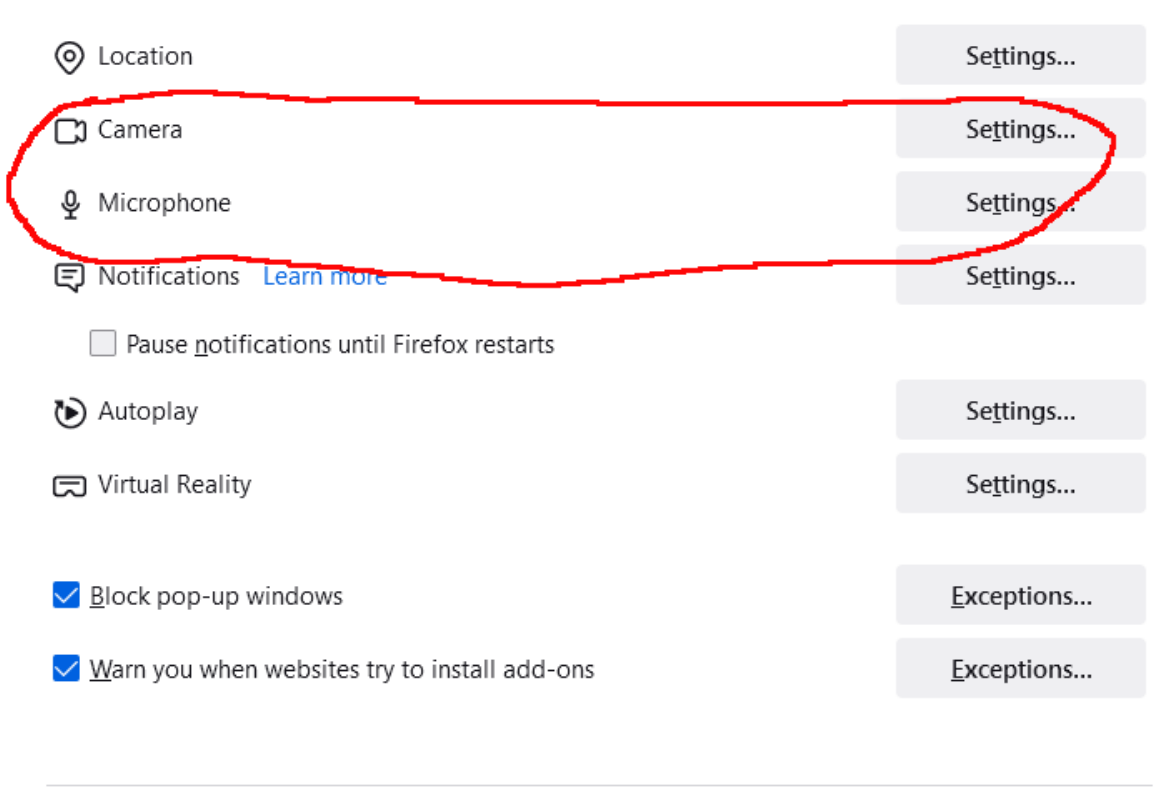

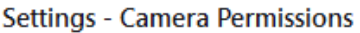

 $\times$ 

The following websites have requested to access your camera. You can specify which websites are allowed to access your camera. You can also block new requests asking to access your camera.

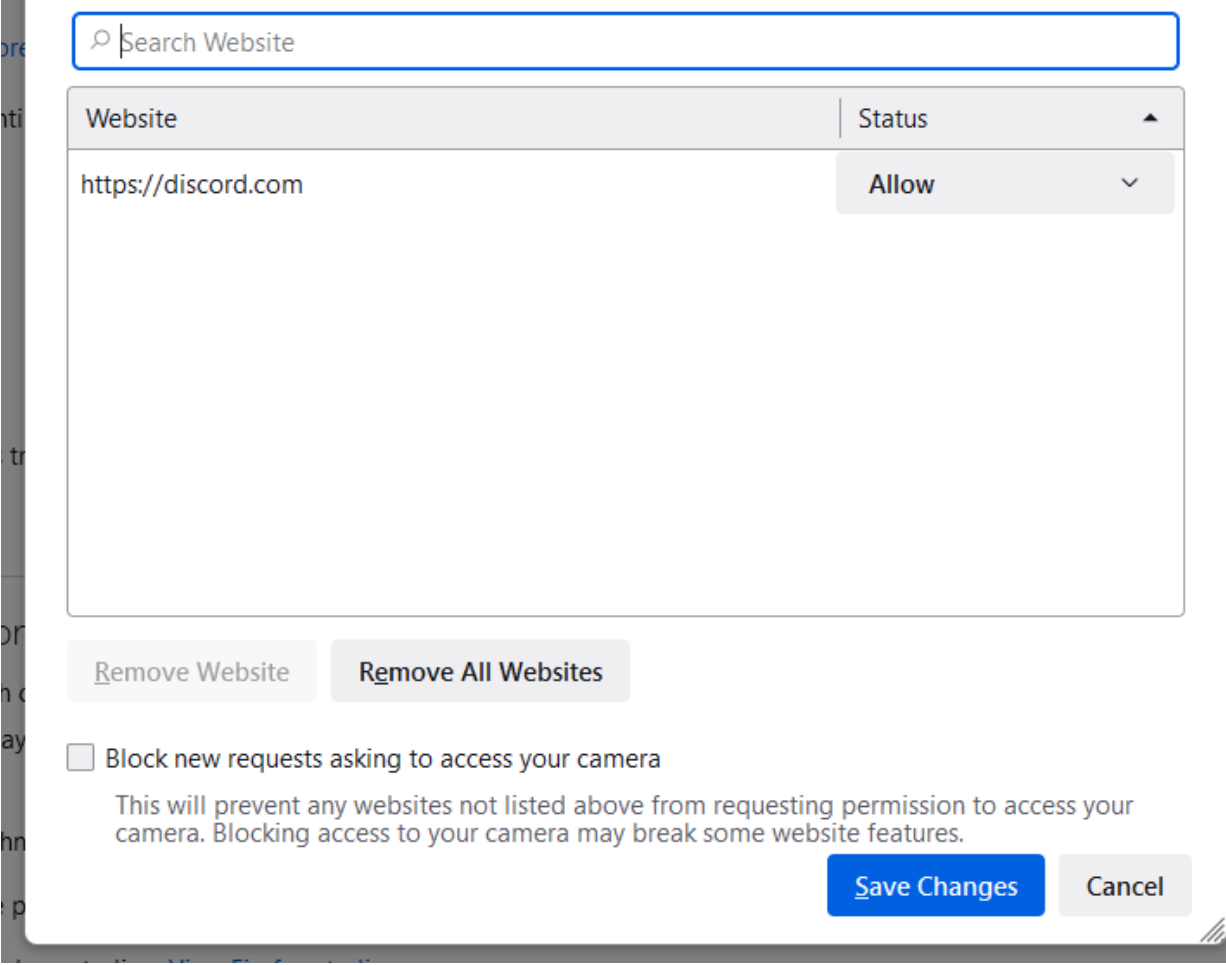

If the discord site is there, make sure it says allow (as above). If it does not, toggle to allow and Discord will now be able to use the resources it needs to access voice and camera. Make sure the checkbox "Block new requests asking for access" is not checked. Your browser should ask for permissions to access the speakers/microphone/camera when accessing a voice channel.

Now people can access your game and listen in without disturbing you. If they don't know how to access Discord, give them this and they can follow the instructions. – jim